# КМ ПОДСКАЗКА #11 УВЕДОМЛЕНИЯ О СОСТОЯНИИ МФУ

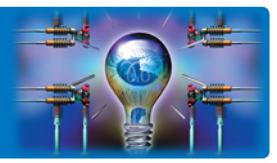

ЗАДАЧА: В компании на разных этажах и в разных помещениях установлены сетевые МФУ, которыми пользуются сотрудники компании. В случае возникновения проблемы (закончилась бумага/тонер, произошло замятие бумаги, необходимо заменить ресурсные части и т.п.), IT-специалист должен оперативно отреагировать и устранить проблему без необходимости совершать обход с осмотром всех устройств.

«Было бы удобно, если бы МФУ сам сообщал о том, что с ним происходит».

РЕШЕНИЕ: МФУ позволяет настроить уведомления о событиях и ошибках. Уведомления отправляются автоматически, параметрами настроек (кому и какие именно уведомления отправлять) можно управлять достаточно гибко.

### Как это сделать?\*

### Настройка уведомлений осуществляется как с панели управления, так и через веб-интерфейс МФУ

Выбор данной настройки доступен Администратору МФУ

Для входа в меню Администратора потребуется пароль. (Заводская установка 1234567812345678)

Последовательность действий:

Главное меню (кнопка 1п ): «Утилиты» «Настройки администратора» «Настройки сети» «Детальные настройки» «Настройки уведомлений о статусе»

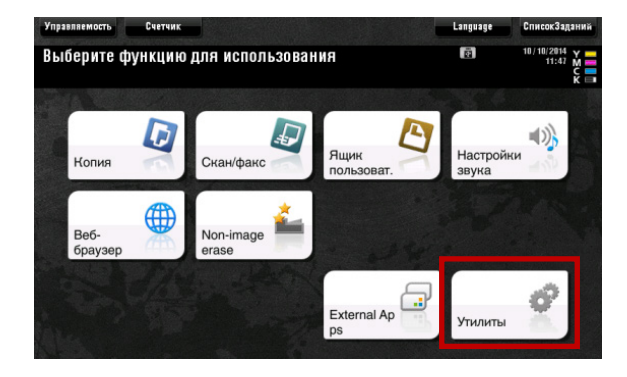

Утилиты – Настройки администратора

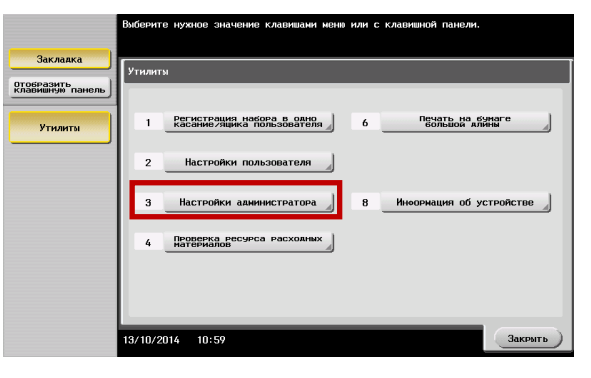

Настройки администратора – Настройки сети

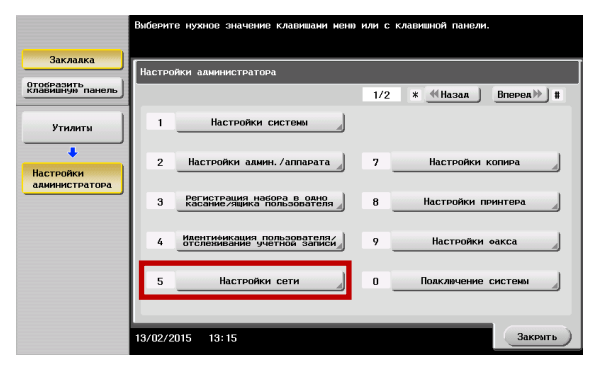

Руководства пользователя онлайн доступны здесь: http://manuals.konicaminolta.eu/konicaminolta/

Загружаемые руководства пользователя: http://www.konicaminolta.eu/en/business-solutions/support/download-center.html

# КМ ПОДСКАЗКА #11 УВЕДОМЛЕНИЯ О СОСТОЯНИИ МФУ

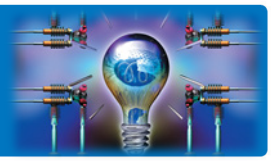

Настройки сети – Детальные настройки

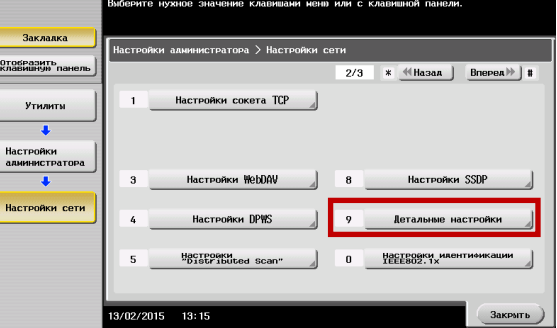

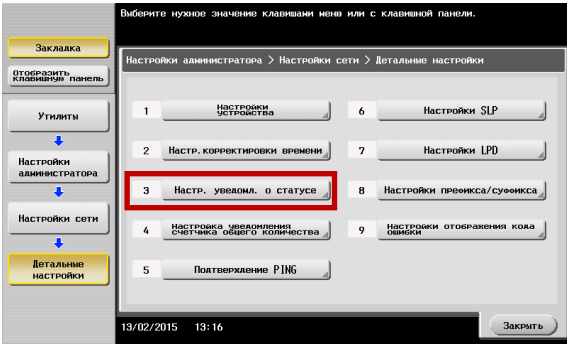

Детальные настройки – Настройки уведомлений о статусе

Настройки уведомлений о статусе – Регистрация адреса для уведомления

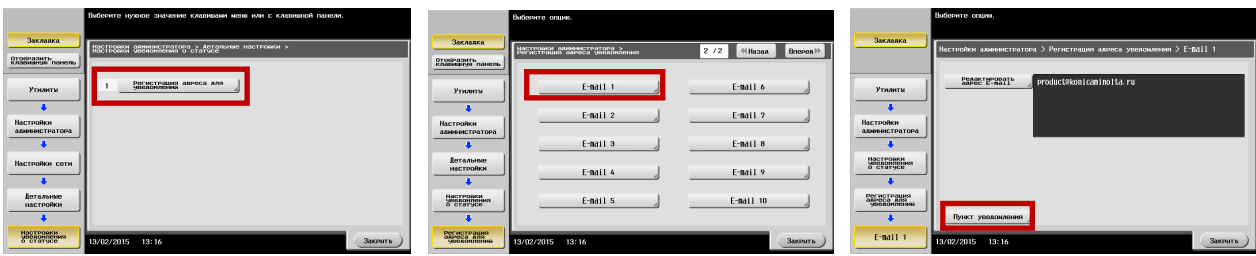

#### Настройка типов уведомлений для выбранного адреса:

Выберите необходимые типы уведомлений и подтвердите выбор, нажав «ОК»

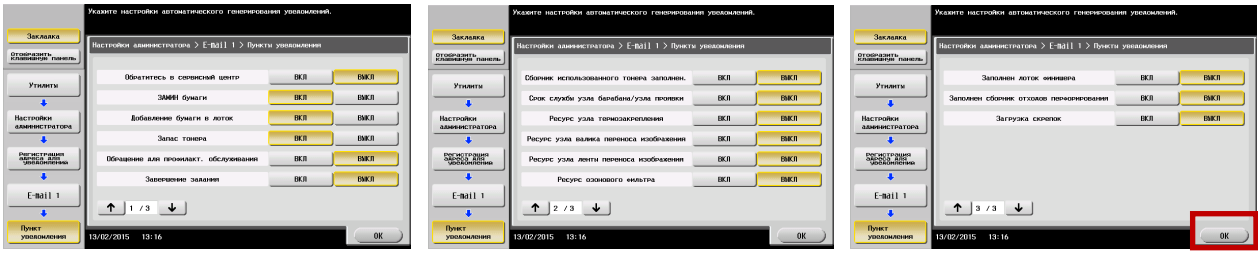

### КМ ПОДСКАЗКА #11 УВЕДОМЛЕНИЯ О СОСТОЯНИИ МФУ

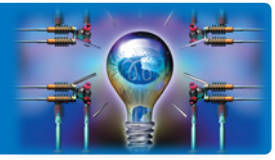

Logout ?

Ø

Для настройки уведомлений через веб-интерфейс МФУ введите в адресной строке браузера IP адрес МФУ и войдите в качестве администратора (пароль для доступа Администратора по умолчанию 1234567812345678)

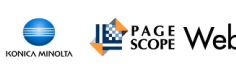

### **b** Connection

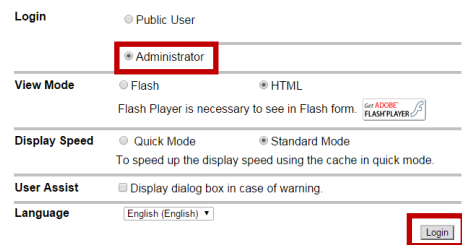

#### Starting-up Data Management Utility

Administrator

Ready to Scan

**A** 

KONICA MINOLTA **KASE** Web Connection

Model Name:bizhub C224e

Flash Player is required to use the Data Management Utility. Manage Copy Protect Data SManage Stamp Data CaManage Font/Macro (\*1)

Stallanage Font/Macro (\*1)<br>(\*1) Can only run on Windows Internet Explorer and Flash Player Version 9 and<br>above environments.

Далее <sup>в</sup> закладке Maintenance выберите Status Notification Setting

Адреса для отправки доступны для редактирования

(Рассмотрим на примере уведомления по e-mail)

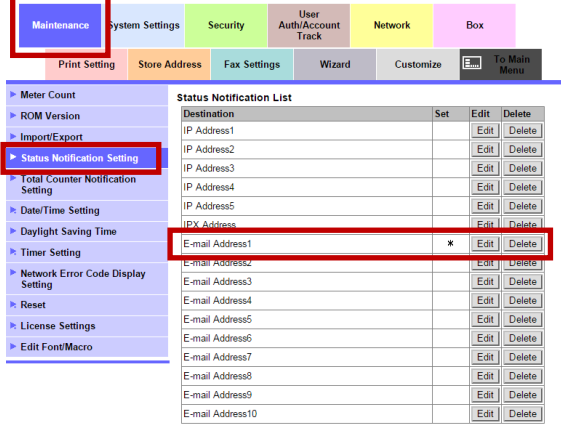

**Administrator** Logout ? **CE KONICA MINOLTA E MONEY SCOPE View Connection** Ready to Scan Name: bizhub C224e ЙÌ Э User<br>Auth/Account<br>Track Maintenance System Settings Security **Network**  $Box$ **Print Setting** Store Address Fax Settings Wizard Customize **E** Meter Count **Status Notification Setting** ROM Version Destinatio E-mail Address1<br>product@konicam Notification Address sinolta n Import/Export ------<br>Alert .<br>■ Replenish Paper Tray tion Setting Total Counter Notification **ØJAM**<br>□ PM Call Replace Staples<br>Replace Staples<br>Replenish Toner<br>Dirinisher Tray Full Date/Time Setting Daylight Saving Time Timer Setting ■ Transfer Tray Fun<br>■ Service Call<br>■ Hole-Punch Scrap Box Full<br>■ Waste Toner Box Full Metwork Error Code Display<br>Setting  $\overline{\phantom{a}}$  Reset ▶ License Settings ■ Drum Unit/Developing Unit Life<br>■ Fusing Unit Yield<br>■ Transfer Roller Yield  $\blacktriangleright$  Edit Font/Macro Transfer Belt Unit Yield

Ozone Filter Yield

В открывшемся окне введите e-mail адрес для информирования и выберите типы уведомлений, которые необходимо отправлять

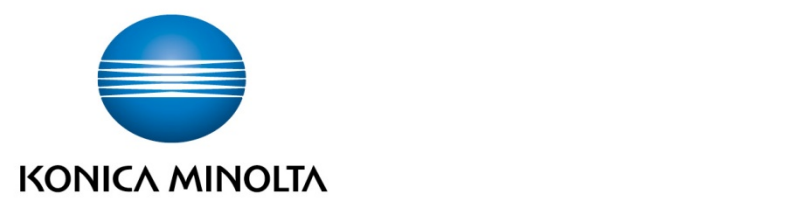

### Konica Minolta Business Solutions Russia Варшавское шоссе, 47, к.4

115230, г.Москва, Россия тел./факс: +7 495 789 88 04 www.konicaminolta.ru